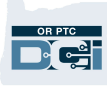

## Как создать учетную запись электронной почты Google

Существует множество поставщиков услуг бесплатной электронной почты. Gmail от Google — самая популярная почтовая служба.

Это полностью бесплатная и очень удобная в пользовании почтовая служба.

Gmail также доступна на устройствах с ОС Android и iOS.

## Нажмите на ссылку ниже, чтобы зарегистрировать бесплатную учетную запись Gmail:

- 1. Введите First Name (Имя)
- 2. Введите Last Name (Фамилию)
- 3. Введите желаемое Username (Имя пользователя)
- 4. Введите Password (Пароль)
- 5. Подтвердите свой пароль
- 6. Нажмите Next (Далее)

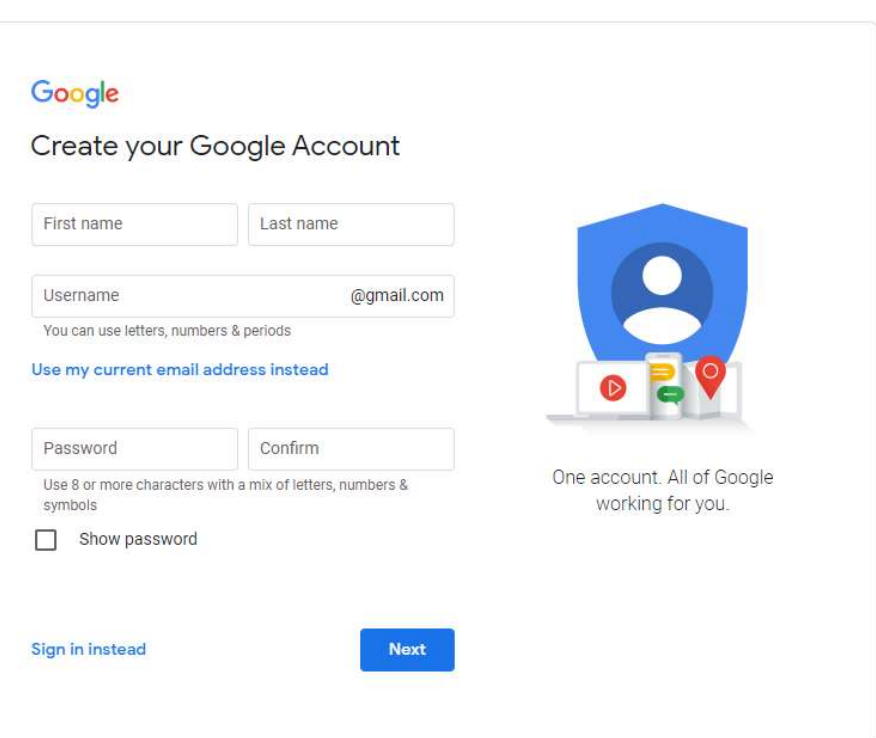

English (United States) -

https://accounts.google.com/signup/v2/webcreateaccount?flowName=GlifWebSig nIn&flowEntry=SignUp

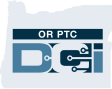